## **Не дай себя обмануть телефонному мошеннику (пример использование штатных возможностей приложения от Касперского без подключения платных услуг)**

## 1. Ставим приложение

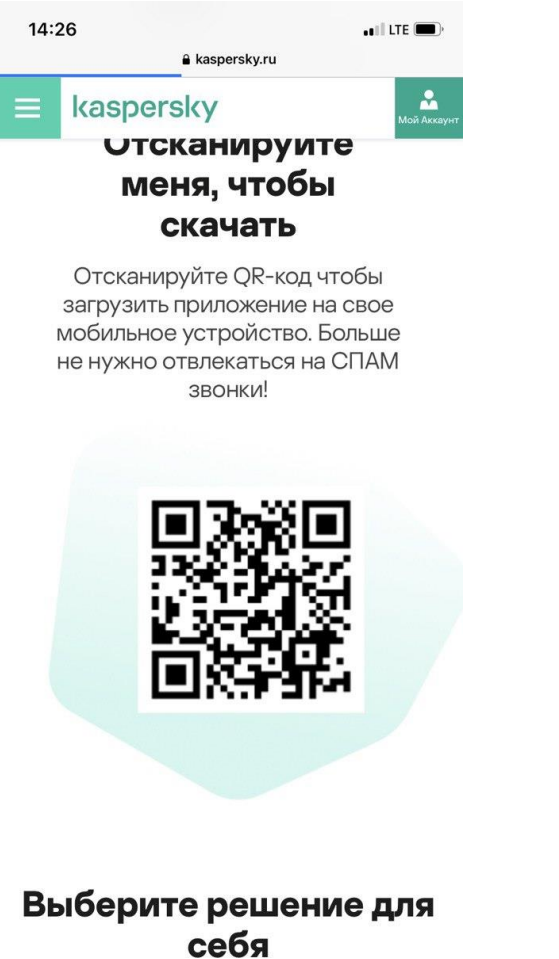

## 2. Настройки – блокировка звонков

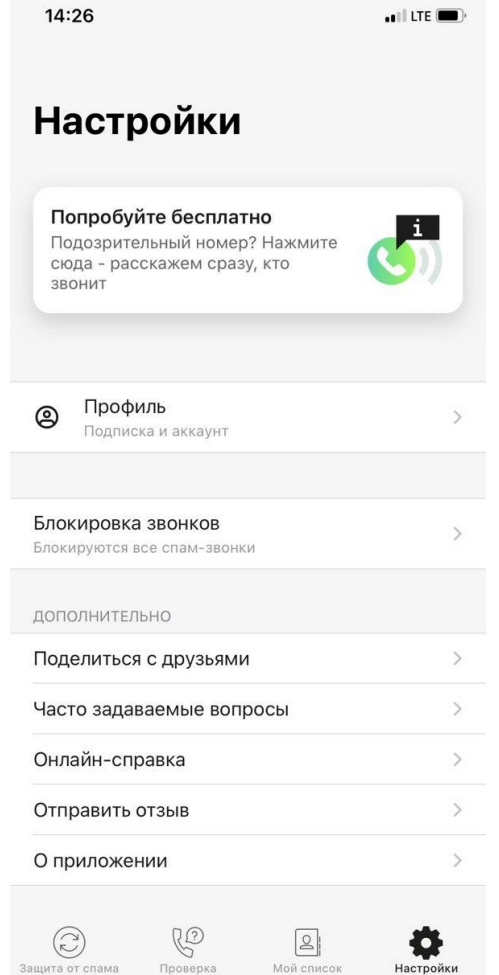

## 3. Ставим галочку как на картинке

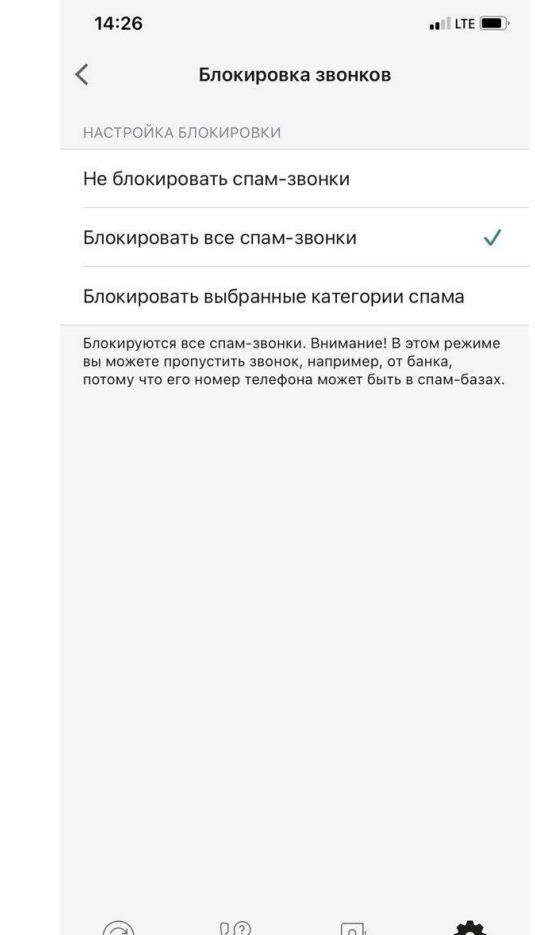

Настройк